## <らくらく連絡網登録手順>

## 1.らくらく連絡網に登録するメールアドレスから「登録用メールアドレス」宛に空メールを送信 する。

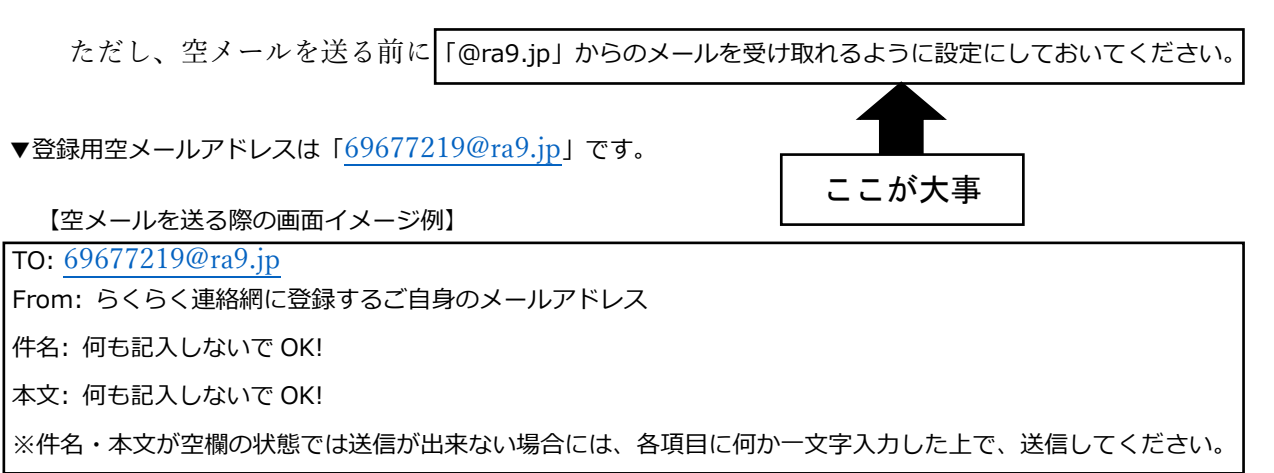

## 2. 次のようなメールが「[info@ra9.jp](https://wm.sso.biglobe.ne.jp/appsuite/)」というアドレスから送られてくるので、図中の赤枠の部分を クリックする。

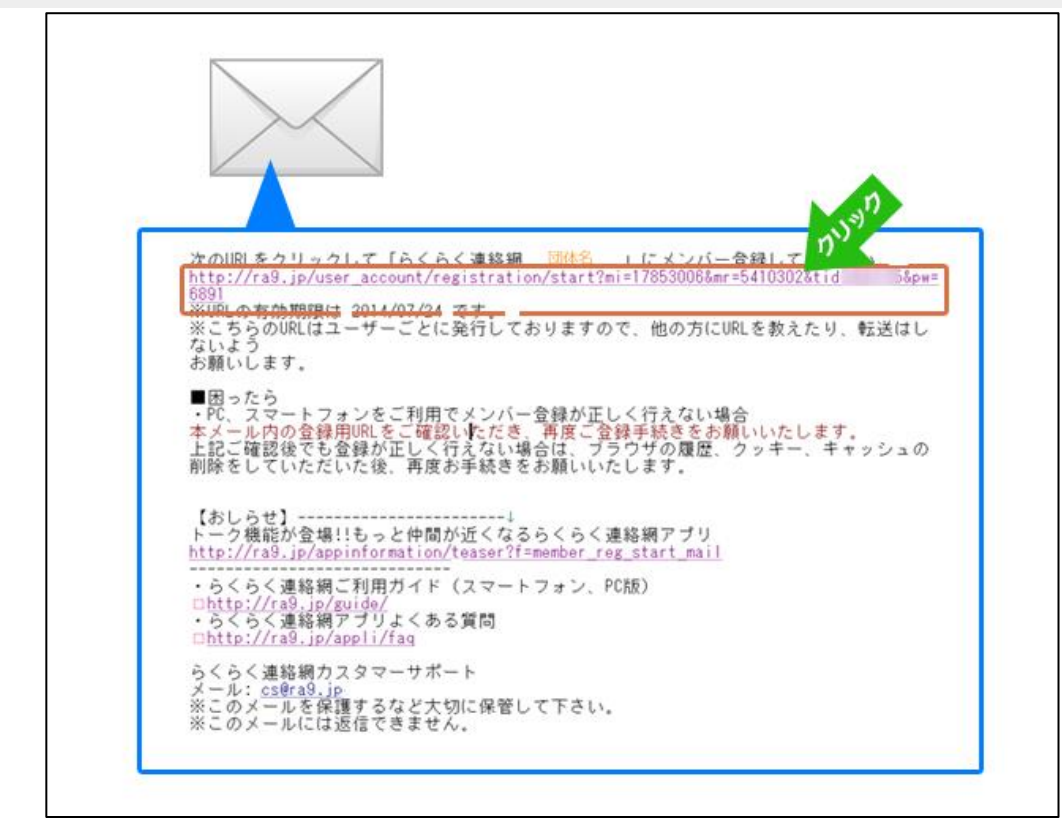

- 3.画面の指示に従い、アカウント情報やあなたのプロフィール情報を入力して、登録完了ボタン を押下してください。
- 4.以上の操作で、登録は完了です。連絡網のアドレスは「togitsu@ra9.jp」となります。 このアドレスから連絡があった場合は、連絡網メールからのメールということになります。
- 5.これまでに「らくらく連絡網」に登録したことのあるメールアドレスで手続きを進めようとす ると、「招待コード」を求められることがあります。その際の招待コードは「69677219」とな ります。